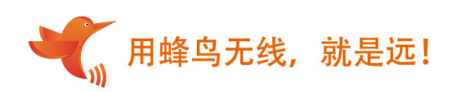

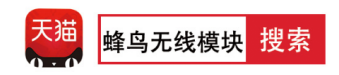

# LB3432 蓝牙模块规格书

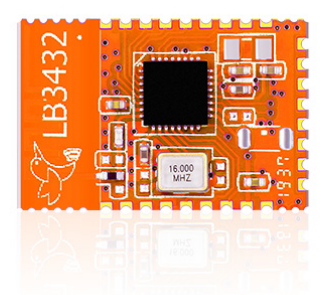

版本记录

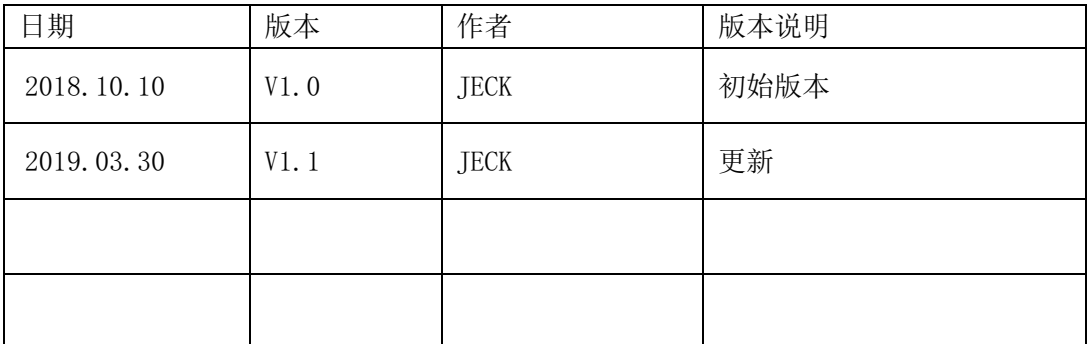

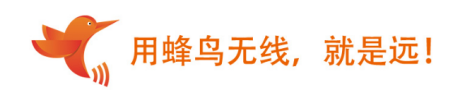

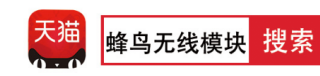

## 目录

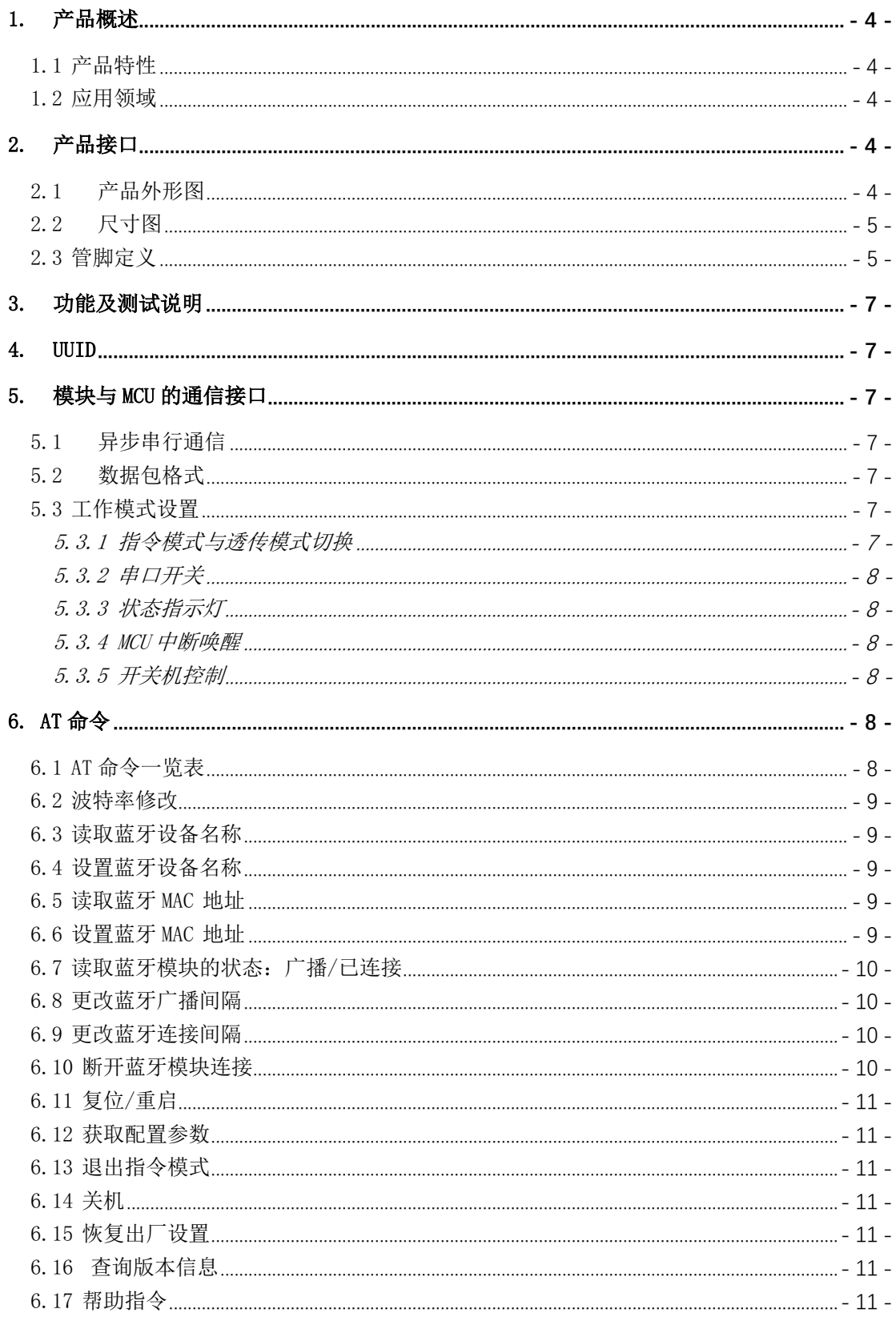

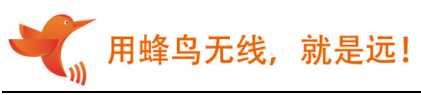

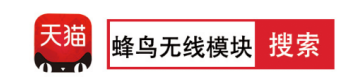

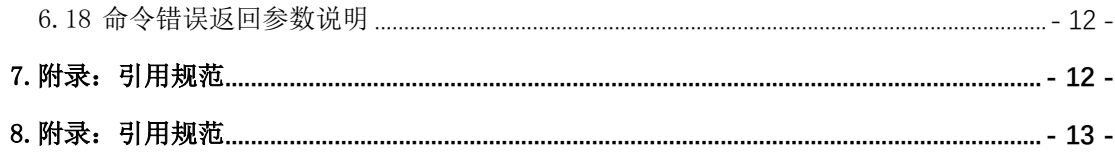

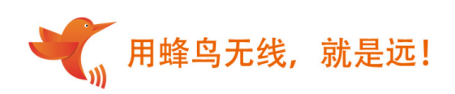

## 1. 产品概述

LB3432 是一款低功耗蓝牙 4.2 模块,模块集成了基带处理器、ARM968E-S MCU 和多种 外设接口。模块内置 160KBytes Flash 和 20KBytes RAM,支持可编程协议,可满足客户定 制化需求。

用户只需了解简单的串口操作,即可开发蓝牙产品,大大缩短了产品研发周期,节省了 研发成本。

### 1.1 产品特性

- 蓝牙 4.2 协议
- 内置 10bit 高精度 ADC
- UART 串口
- 深度睡眠电流仅 3uA
- 可以用引脚使能串口, 切换工作状态和睡眠状态。
- **支持指令切换 AT 指令模式和透传模式。**
- 支持 AT 指令配置参数。
- $0$ dBm 发射功率下, 通信视距达  $40$ m。
- 每帧数据包最高支持 20 字节。
- 电压: 1.55V-3.3V, 建议为 3.0 V 供电。
- 外形尺寸: 18mm\*12mm\*1.7mm

#### 1.2 应用领域

智能家电、 可穿戴设备、 智能插座、无线遥控控制、运动设备、 医疗仪器

## 2. 产品接口

### 2.1 产品外形图

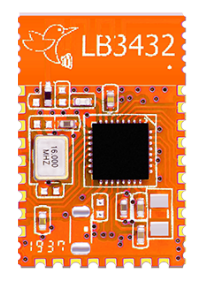

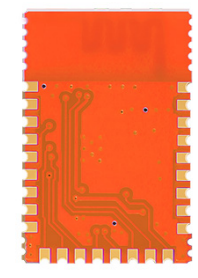

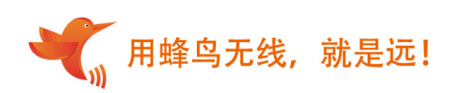

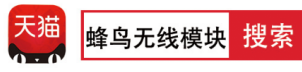

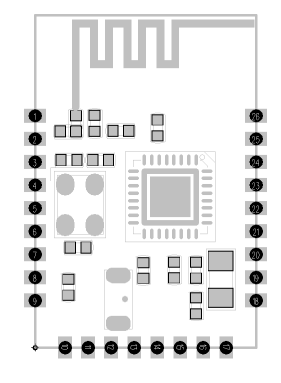

2.2 尺寸图

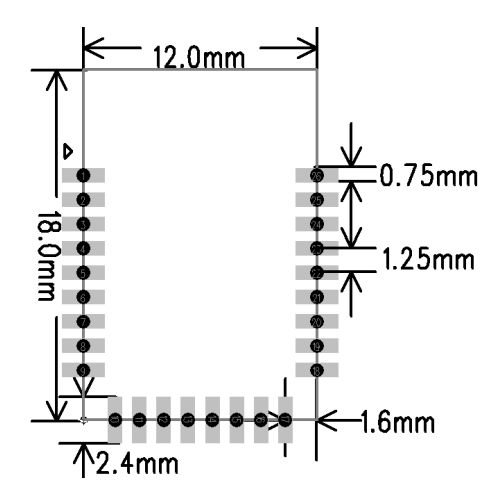

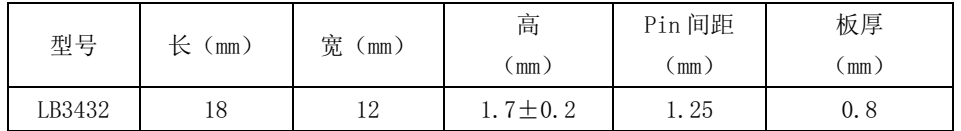

### 2.3 管脚定义

LB3432 共接出 26 个接口, 其中 GPIO 有 17 个。

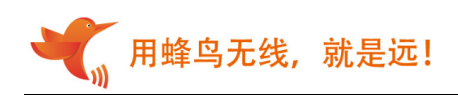

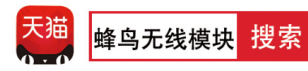

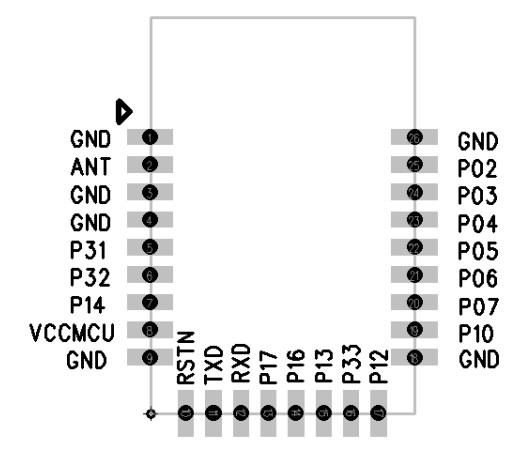

LB3432 管脚示意图

#### 管脚功能定义

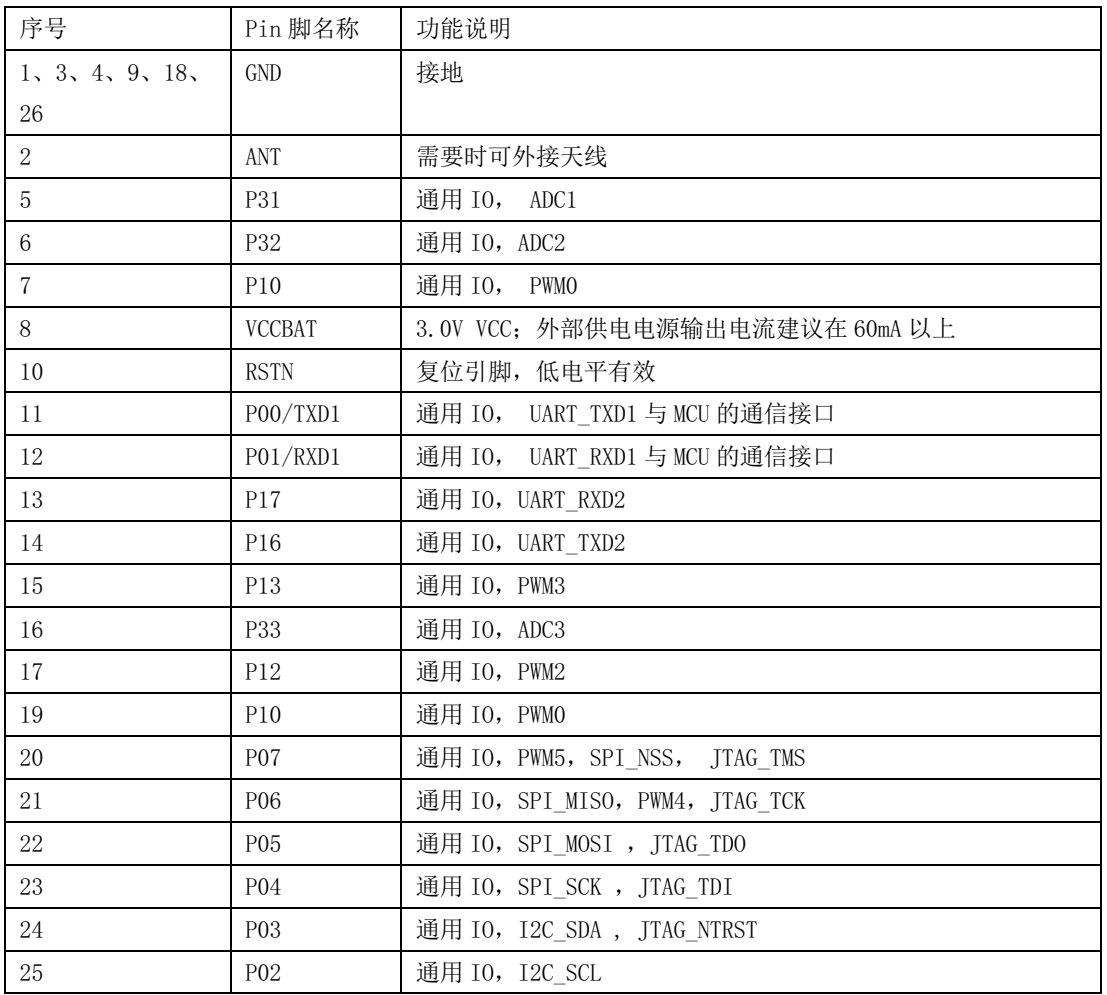

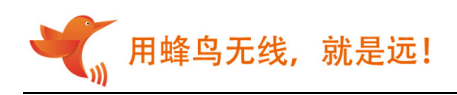

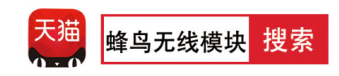

## 3. 功能及测试说明

```
● 支持蓝牙 4.2 主机模式和从机模式。
● 支持微信 AirSync 协议。
● 默认配置:
  工作模式:默认透传模式,若使用 AT 指令,请切换到指令模式;
  UART 参数: 9600, 8bit 数据位, 无校验位, 1 位停止位;
  蓝牙名称: BleSerialPort;
  广播间隔:"80,80",即 max=50ms,min=50ms; 
  连接间隔: "36, 24, 2, 100", 即 max=36, min=24, latency=2, timeout=300
  (max=45ms, min=30ms, latency=2, timeout=1000ms)。
```
### 4. UUID

从端 Service UUID: 0xFFB0 特征值 UUID: 0xFFB1 Properties: Write Without Response 特征值 UUID: 0xFFB2 Properties: Read Notify

### 5. 模块与MCU的通信接口

### 5.1 异步串行通信

模块与 MCU 通过串口 (UART) 通信。默认: 9600, 8N1

### 5.2 数据包格式

- 透传模式: 蓝牙模块负责把 MCU 发送过来的数据原封不动转发给 APP。APP 发送给蓝 牙模块的数据也是直接转发给 MCU,双向透明传输。
- 指令模式: 可以通过 AT 命令对模块进行设置,在 APP 端发送 AT 指令或者在电脑端的 串口助手发送 AT 指令均可。

### 5.3 工作模式设置

### 5.3.1 指令模式与透传模式切换

模块默认透传模式,在该模式下,发送"+++",返回"AT+ok Mode=AT Mode\r\n"进 入指令模式,此时可以使用 AT 指令进行设置、读取操作。

在指令模式下,输入 "AT+exit\r\n"返回 "AT+ok Mode=Normal\r\n"进入透传模式, 此 时发送任何数据都会直接透明传输。

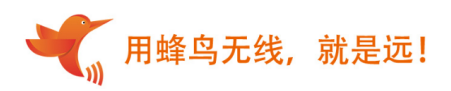

#### 注意: 发送"+++"切换模式时,只发送 3 个"+",不要有其他字符, "\r\n"也不能有。

#### 5.3.2 串口开关

24PIN(P03),高电平进入串口透传模式;低电平进入低功耗模式;悬空为串口透传模 式。使能转换必须要有电平切换。(注意:低功耗模式下无法串口透传)

#### 5.3.3 状态指示灯

13PIN(P17),未连接状态为高电平,连接状态为低电平。

#### 5.3.4 MCU中断唤醒

14PIN (P16), 默认为低电平, 收到 APP 发来数据时为高电平, 接收完成后为低电平。

#### 5.3.5 开关机控制

15PIN(P13),低电平进入 DEEP SLEEP 模式,高电平正常工作,悬空为正常工作。

### 6. AT命令

注:上电默认透传模式,在透传模式下要切换到指令模式发送"+++"。指令模式下发 送 AT 命令要以"\r\n"结束, 使用串口助手操作时, 需要勾选"发送新行"选项。

#### 6.1 AT命令一览表

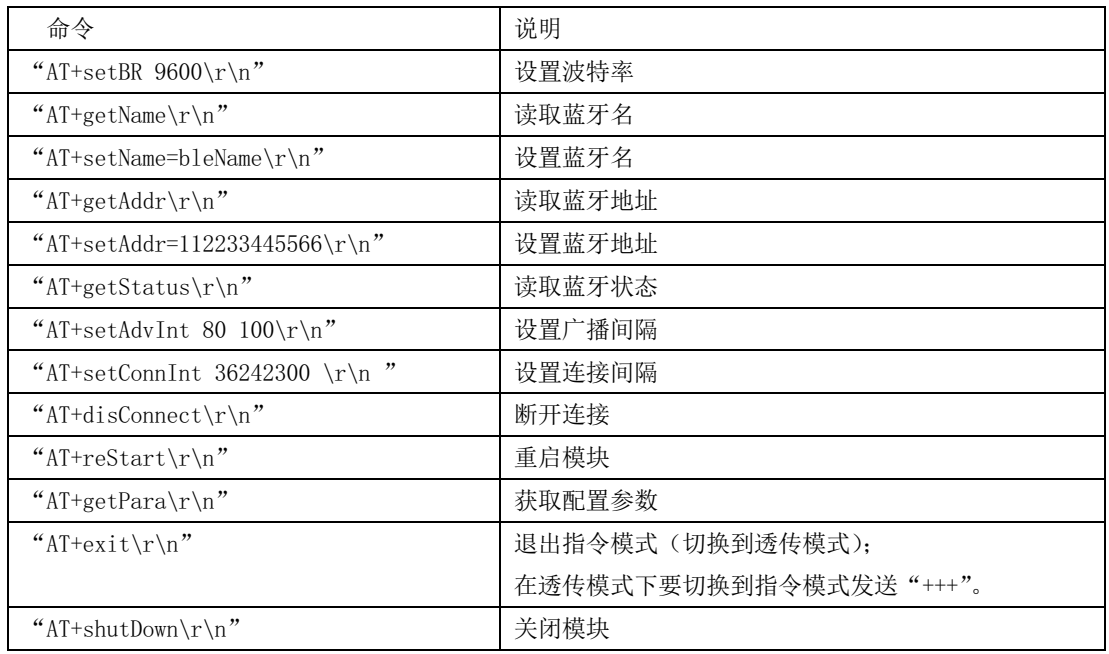

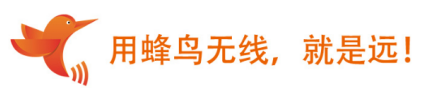

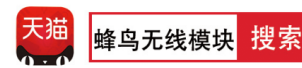

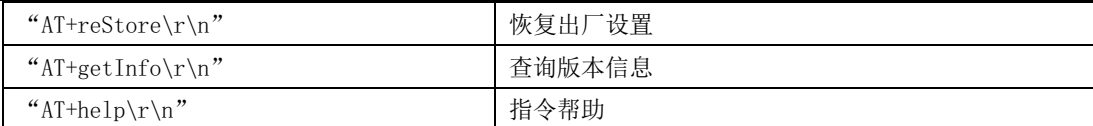

#### 6.2 波特率修改

命令说明:需要手动重启后生效。

例:"AT+setBR 9600\r\n"("\r\n"为结束符不做输入,但是每条指令后都需加换行符其 值为 0D 0A ,下同)

十六进制:41 54 2B 73 65 74 42 52 20 39 36 30 30 0D 0A(每个数之间没有空格,有 的软件会自动忽略空格的可以添加空格,下同)

回复: "AT+ok\r\n" (操作成功)

"AT+err\_code\r\n" (操作失败, err\_code 具体参见"命令错误返回参数说明")

#### 波特率设置范围:(参数不符合的情况, 提示错误)

2400,4800,9600,19200,38400,57600,115200

#### 6.3 读取蓝牙设备名称

例: "AT+getName\r\n"

十六进制:41 54 2B 67 65 74 4E 61 6D 65 0D 0A 回复: "AT+ok=bleName\r\n" (操作成功) "AT+err\_code\r\n" (操作失败, err\_code 具体参见"命令错误返回参数说明")

### 6.4 设置蓝牙设备名称

命令说明:需要手动重启后生效。 例: "AT+setName=bleName\r\n" (如设置为 SENSSUN FAT) 十六进制:41 54 2B 73 65 74 4E 61 6D 65 3D 62 6C 65 4E 61 6D 65 0D 0A 回复: "AT+okrestart effect!\r\n" (操作成功,需发重启命令,重启后生效) "AT+err\_code\r\n" (操作失败, err\_code 具体参见"命令错误返回参数说明")

#### 6.5 读取蓝牙MAC 地址

例: "AT+getAddr\r\n" 十六进制:41 54 2B 67 65 74 41 64 64 72 0D 0A 回复: "AT+okFF:11:22:33:66:FF\r\n" (操作成功) "AT+err\_code\r\n" (操作失败, err\_code 具体参见"命令错误返回参数说明")

#### 6.6 设置蓝牙MAC 地址

例: "AT+setAddr=112233445566\r\n" 十六进制:41 54 2B 73 65 74 41 64 64 72 3D 31 31 32 32 33 33 34 34 35 35 36 36 0D 0A

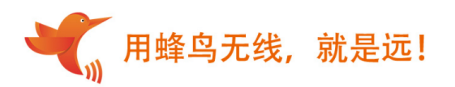

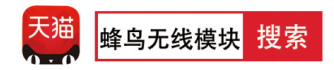

回复: "AT+okrestart effect!\r\n" (操作成功,需发重启命令,重启后生效) "AT+err\_code\r\n" (操作失败, err\_code 具体参见"命令错误返回参数说明")

### 6.7 读取蓝牙模块的状态:广播/已连接

例: "AT+getStatus\r\n"

十六进制:41 54 2B 67 65 74 53 74 61 74 75 73 0D 0A 回复: "AT+ok status code\r\n"(操作成功), status code 如下:

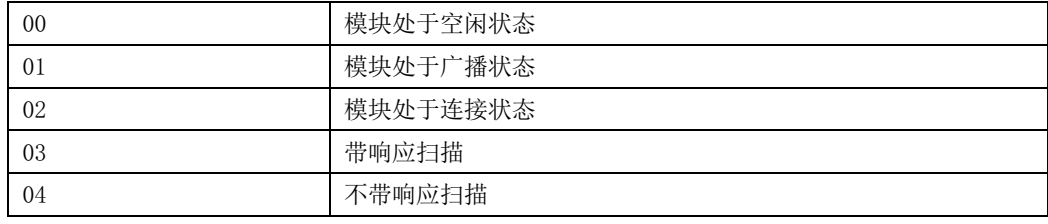

"AT+err\_code\r\n" (操作失败, err\_code 具体参见"命令错误返回参数说明")

#### 6.8 更改蓝牙广播间隔

命令说明:需要手动重启后生效。

例: "AT+setAdvInt 80 100\r\n" (最小间隔 80\*0.625ms, 最大间隔 100\*0.625ms) 十六进制:41 54 2B 73 65 74 41 64 76 49 6E 74 20 38 30 20 31 30 30 0D 0A (广播间隔最大最小值,"min<=max", 80~16000 即 50ms~10000ms) 回复: "AT+okrestart effect!\r\n" (操作成功,需发重启命令,重启后生效) "AT+err\_code\r\n" (操作失败, err\_code 具体参见"命令错误返回参数说明")

#### 6.9 更改蓝牙连接间隔

命令说明:立即生效,不要频繁设置,否则可能掉线。

例: "AT+setConnInt 36 24 23 00\r\n "(参数分别为 max, min, latency, timeout) 十六进制:41 54 2B 73 65 74 43 6F 6E 6E 49 6E 74 20 33 36 32 34 32 33 30 30 0D 0A 例子中, 最大间隔 36\*1.25ms, 最小间隔 24\*1.25ms, 潜伏期 2, 连接超时 300\*10ms. 最小连接间隔和最大连接间隔:取值范围均为:0x0006~0x0C80(7.5ms~4000ms),min<=max。 Latency: 取值范围为: 0x0000~0x01F3 (0~499)。 连接超时: 取值范围为: 0x000A~0x0C80。连接间隔必须小于连接超时时间, 即: [max\*1.25 \*  $(1+1 \text{atency})$   $\leq 10$  \* timeout. 回复: "AT+ok\r\n" (操作成功,不用重启,立即生效) "AT+err\_code\r\n" (操作失败, err\_code 具体参见"命令错误返回参数说明")

#### 6.10 断开蓝牙模块连接

 $\mathcal{D}:$  "AT+disConnect\r\n"

十六进制:41 54 2B 64 69 73 43 6F 6E 6E 65 63 74 0D 0A

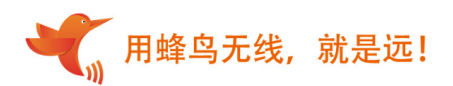

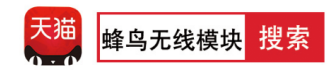

回复: "AT+ok\r\n" (操作成功) "AT+err\_code\r\n" (操作失败, err\_code 具体参见"命令错误返回参数说明")

#### 6.11 复位/重启

例: "AT+reStart\r\n" 十六进制:41 54 2B 64 69 73 43 6F 6E 6E 65 63 74 0D 0A 回复: "AT+ok restart now \r\n" (操作成功,自动立即重启)

#### 6.12 获取配置参数

例: "AT+getPara\r\n" 十六进制:41 54 2B 67 65 74 50 61 72 61 0D 0A 回复: "AT+ok uart 9600, 8, N, 1; adv 120 160; con 36, 24, 2, 300. \r\n" (操作成功), 返回参数包括串口、广播间隔、连接间隔。

#### 6.13 退出指令模式

例: "AT+exit\r\n" 十六进制:41 54 2B 65 78 69 74 0D 0A 回复: "AT+ok Mode=Normal\r\n" (操作成功, 切换到透传模式)

#### 6.14 关机

例: "AT+shutDown\r\n" 十六进制:41 54 2B 73 68 75 74 44 6F 77 6E 0D 0A 回复: "AT+ok power off now!\r\n" (操作成功)

### 6.15 恢复出厂设置

例: "AT+reStore\r\n" 十六进制:41 54 2B 72 65 53 74 6F 72 65 0D 0A 回复: "AT+ ok restart now\r\n" (操作成功)

#### 6.16 查询版本信息

 $\mathcal{P}:$  "AT+getInfo\r\n" 十六进制:41 54 2B 67 65 74 49 6E 66 6f 0D 0A 回复: "AT+ok HW=288-BLE,SW=V0.2"

### 6.17 帮助指令

例: "AT+help\r\n"

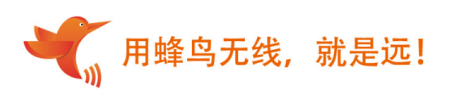

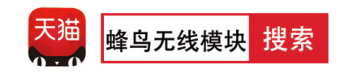

十六进制:41 54 2B 68 65 6C 70 0D 0A 回复 AT+ok Help: system\_shutdown setBR getName setName getAddr setAddr getStatus setAdvInt setConnInt disConnect reStore reStart getPara getInfo exit

help

### 6.18 命令错误返回参数说明

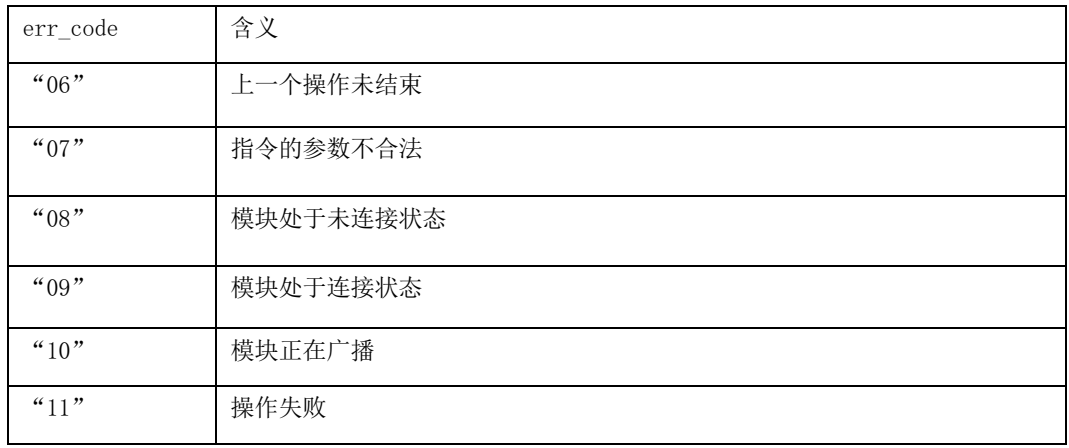

# 7.附录:引用规范

广播间隔 100ms: 165ua 广播间隔 500ms: 40ua 广播间隔 1000ms:20ua 深度睡眠(无广播): 3uA

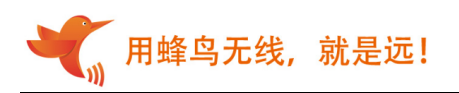

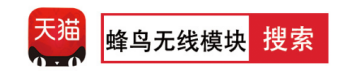

# 8.附录:引用规范

《BLUETOOTH SPECIFICATION Version 4.2》 《IEEE 802.15.1》

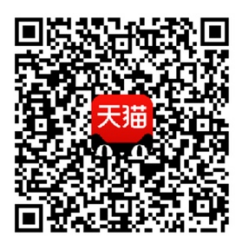

天猫 APP 扫一扫

进入天猫旗舰店

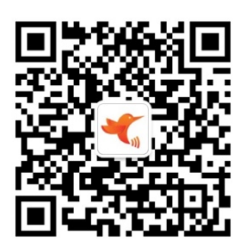

微信扫一扫

关注蜂鸟无线微信公众号